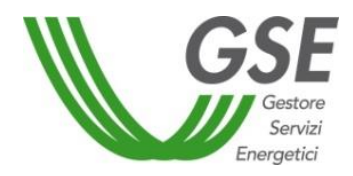

# **"PIATTAFORMA** *PERFORMANCE* **IMPIANTI-VERSIONE FUNZIONALITÀ RIDOTTE"**

*Linee Guida* 

*Roma, 9 novembre 2018*

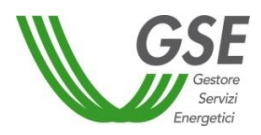

# **Indice**

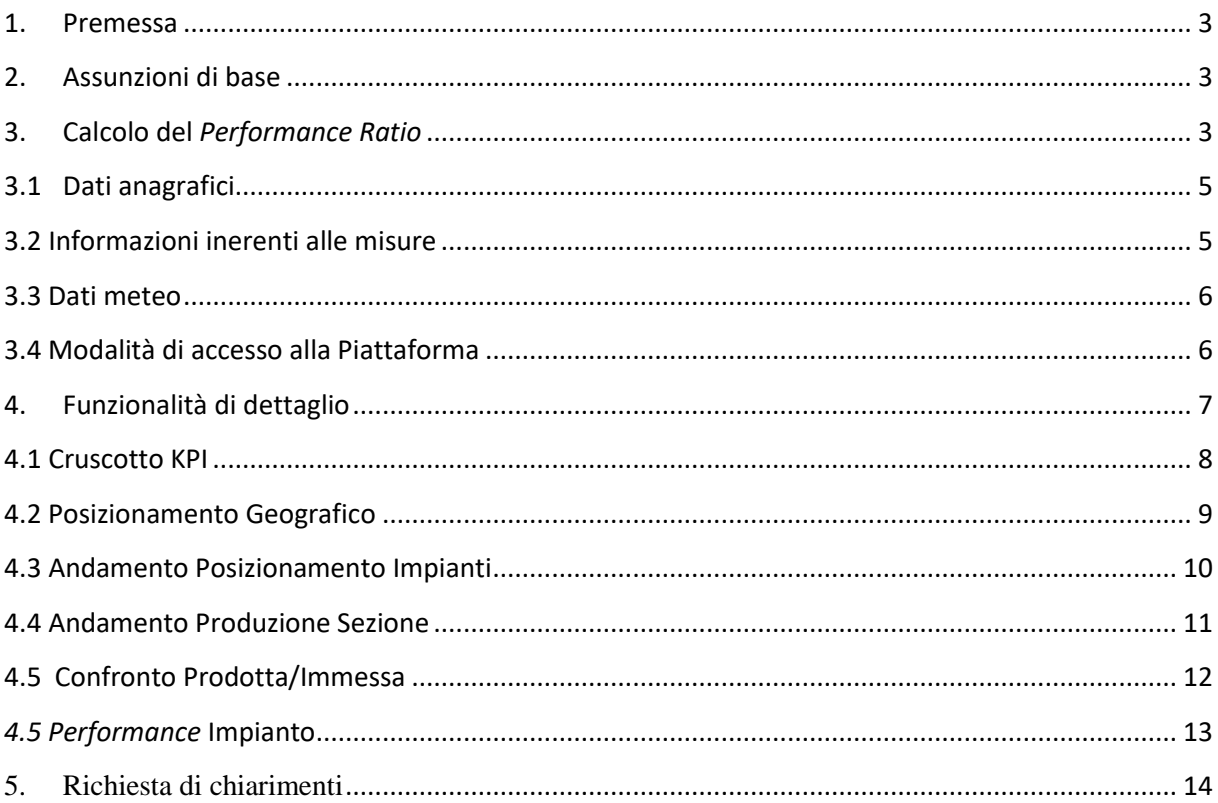

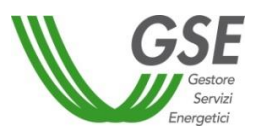

# <span id="page-2-0"></span>**1. Premessa**

La "Piattaforma *Performance* Impianti- versione funzionalità ridotte" è un servizio digitale integrato a supporto degli operatori che hanno stipulato almeno una convenzione con il GSE per il mantenimento dell'efficienza del parco produttivo esistente e il potenziamento delle *performance* degli impianti di produzione di energia da fonte rinnovabile.

Si precisa che la Piattaforma consente di effettuare analisi comparative tra il proprio impianto e la media nazionale. Per poter accedere ad ulteriori funzionalità comparative relative alla tecnologia utilizzata è necessario richiedere l'accesso alla Piattaforma completa sottoscrivendo una specifica liberatoria per la pubblicazione dei propri dati all'esterno disponibile sul sito web del GSE.

Nella prima fase di rilascio, la "Piattaforma *Performance* Impianti- versione funzionalità ridotte" è rivolta agli operatori titolari di impianti fotovoltaici per cui la potenza di picco riportata sulla "Piattaforma GAUDÌ" di Terna risulta maggiore o uguale a 800 kW e associati ad almeno una convenzione in Conto Energia.

Si sottolinea che sono previsti ulteriori rilasci della Piattaforma volti ad estendere il perimetro degli impianti in termini sia di classe di potenza installata sia di fonte di alimentazione (ad esempio fonte eolica, idroelettrica, etc.). L'ampliamento della Piattaforma e le relative tempistiche di rilascio sono fortemente connessi a un processo di *data quality* volto alla valorizzazione del patrimonio informativo acquisito nel corso degli anni, attraverso la qualifica e la gestione di circa 800.000 impianti.

# <span id="page-2-1"></span>**2. Assunzioni di base**

Nel presente paragrafo si riportano le principali assunzioni alla base delle elaborazioni effettuate per la realizzazione delle diverse funzionalità presenti nella Piattaforma.

# <span id="page-2-2"></span>**3. Calcolo del** *Performance Ratio*

Al fine di confrontare l'efficienza dei singoli impianti è stato utilizzato un indice *Performance Ratio (PR)* che risulta indipendente dai parametri climatici esterni (irraggiamento e temperatura).

Di seguito si riporta l'espressione utilizzata:

$$
PR = \frac{E_{producta}}{P_n * I_{solare} * f_i * f_c}
$$

Dove:

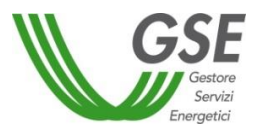

- **E** prodotta: rappresenta l'energia elettrica prodotta dall'impianto e fornita dal gestore di rete di competenza al GSE [kWh];
- $P_n$ : rappresenta la potenza di picco dell'impianto [kW<sub>p</sub>];
- · *Isolare*: rappresenta la radiazione solare annuale sul piano orizzontale relativamente al sito di installazione. Tale dato, espresso in kWh/m<sup>2</sup> , è fornito al GSE da un *provider* dei dati meteo;
- **:** è un fattore di correzione che tiene conto dell'inclinazione del modulo. Per gli impianti con inseguitore si considera, nella prima fase, il coefficiente pari ad 1.
- **:** è un fattore di correzione che tiene conto della temperatura esterna secondo la seguente relazione:

$$
f_c = 1 + \gamma (T_{CEL} - 25)
$$

dove:

- $\gamma$  indica un fattore specifico del modulo generalmente uguale a:
	- $\circ$  (0,4-0,5) % per moduli in silicio mono/policristallino;
	- o 0,3% per i moduli a film sottile;
- $T_{\text{CEL}}$  rappresenta la temperatura cui lavora mediamente la cella e sarà pari a:

$$
T_{CEL} = T_{am} + \frac{NOCT - 20}{G_{satandard} * N_{orerealiproduzione}} * I_{insolazione annuale}
$$

dove:

- $\bullet$  *N*<sub>orerealiproduzione</sub> rappresenta il numero di ore annuali in cui l'impianto produce ricavato a partire dai profili di carico delle misure;
- $I_{insolazioneannuale}$  rappresenta la radiazione annuale sul piano di inclinazione dei moduli, misurata in [Wh/m<sup>2</sup>];
- $\bullet$   $T_{am}$  rappresenta la temperatura ambientale media esterna;
- $G_{standard}$  rappresenta la radiazione standard, pari a 800 W/m<sup>2</sup>, in cui il produttore dei moduli determina il parametro NOCT;
- **NOCT** rappresenta una caratteristica del modulo e assumerà i seguenti valori:
	- modulo monocristallino: 47°C;
	- modulo policristallino:  $45^{\circ}$ C;
	- modulo a film sottile: 40 °C.

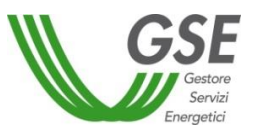

Si sottolinea che, nella prima fase di rilascio della Piattaforma, per gli impianti con inseguitore viene ipotizzata come superficie di riferimento quella orizzontale. Il *Performance Ratio* di tali impianti può risultare, dunque, più alto di quello reale e, in taluni casi, maggiore dell'unità. Tale assunzione, utilizzata per tutti gli impianti con inseguitore, rende, pertanto, possibile analisi comparative tra gli stessi. Il GSE, al fine di eliminare l'ipotesi di utilizzo della superficie orizzontale, sta acquisendo ulteriori dati e informazioni per elaborare modelli di calcolo che consentano di simulare in maniera ottimale il reale comportamento degli impianti con inseguitore. Tali algoritmi saranno rilasciati in fasi successive, rendendo confrontabili anche impianti caratterizzati da tecnologie differenti.

# <span id="page-4-0"></span>**3.1 Dati anagrafici**

I dati anagrafici relativi al singolo impianto e alle convenzioni<sup>1</sup> associate (come ad esempio data di entrata in esercizio, livello di tensione, localizzazione, POD, tipologia installativa, inclinazione e orientamento, presenza di inseguitori/accumuli, potenza incentivata etc.) sono quelli presenti nella documentazione fornita dall'operatore al GSE in fase di qualifica dell'impianto e nelle successive comunicazioni relative alle modifiche in esercizio.

Nel caso in cui si riscontri un'incongruenza nei dati utili all'attività di monitoraggio delle *performance*, l'operatore potrà comunicare l'anomalia all'indirizzo **monitoraggiograndiclienti@gse.it**. Si precisa che la comunicazione inoltrata all'indirizzo email sopra riportato non è sostitutiva alle procedure previste nel documento "Impianti fotovoltaici in esercizio – interventi di manutenzione e ammodernamento tecnologico".

Con riferimento alla potenza dell'impianto, come precedentemente riportato, il dato utilizzato è quello risultante dalla "Piattaforma GAUDÌ" di Terna. Nel caso in cui si rilevi un disallineamento di tale dato, l'operatore dovrà provvedere all'aggiornamento dello stesso sul sistema GAUDÌ di Terna. La "Piattaforma *Performance* Impianti" acquisirà automaticamente l'aggiornamento.

Si sottolinea la necessità per l'operatore di garantire l'allineamento tra le informazioni anagrafiche in possesso del GSE e quanto riscontrabile nel sistema GAUDÌ di Terna. Qualora venissero riscontrate incoerenze tra i dati, il GSE può avviare un procedimento amministrativo ex L. 241/90 per riscontrare puntualmente il rispetto della regolazione vigente.

#### <span id="page-4-1"></span>**3.2 Informazioni inerenti alle misure**

L'Autorità di Regolazione per Energia Reti e Ambiente - ARERA con la delibera 595/2014/R/eel ha aggiornato la regolazione in merito al servizio di misura dell'energia

 $\overline{\phantom{a}}$ <sup>1</sup> Nel primo rilascio saranno disponibili le convenzioni relative al Conto Energia e al Ritiro Dedicato.

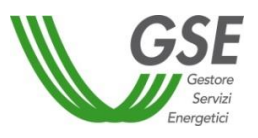

elettrica prodotta, estendendo al gestore di rete la responsabilità del servizio di raccolta, validazione, registrazione e messa a disposizione dell'energia elettrica prodotta per tutti gli impianti di produzione di energia elettrica. Il produttore era, dunque, tenuto entro il 31 dicembre 2015 a porre in essere le azioni di propria competenza finalizzate a consentire la rilevazione dei dati di misura dell'energia elettrica prodotta.

La medesima delibera prevedeva, inoltre, che il GSE, dal 1° gennaio 2016, erogasse gli incentivi esclusivamente sulla base dei dati di misura trasmessi dal gestore di rete.

Alla luce del quadro regolatorio di riferimento, si precisa che nell'elaborazione delle informazioni presenti nella Piattaforma sono utilizzate le ultime versioni della misura di energia elettrica prodotta validate dal GSE. In particolare, nel calcolo del *Perfomance Ratio*, non sono prese in considerazione né le misure mancanti né quelle che risultano in stato "sospeso".

Si sottolinea, dunque, la necessità per l'operatore di adeguarsi alle disposizioni già richiamate dalla delibera 595/2014/R/eel e contenute nella procedura operativa approvata dall'ARERA con delibera 893/2017/R/eel anche ai fini del corretto calcolo del *Performance Ratio* dell'impianto.

Si precisa che la Piattaforma acquisisce i dati di misura, utili al calcolo delle *performance*, con cadenza l'aggiornamento settimanale.

#### <span id="page-5-0"></span>**3.3 Dati meteo**

All'interno della Piattaforma sono utilizzati i dati meteo relativi alla radiazione solare e alla temperatura forniti da un *provider* esterno. Il dato è fornito su base comunale e viene, successivamente, elaborato sul singolo impianto per essere utilizzato nella relazione per la determinazione del PR.

#### <span id="page-5-1"></span>**3.4 Modalità di accesso alla Piattaforma**

L'accesso alla Piattaforma è disponibile attraverso un'apposita sezione all'interno del nuovo Portale Unico di Accesso del GSE cliccando sull'icona *Performance* Impianti.

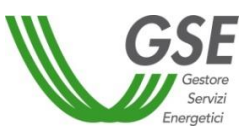

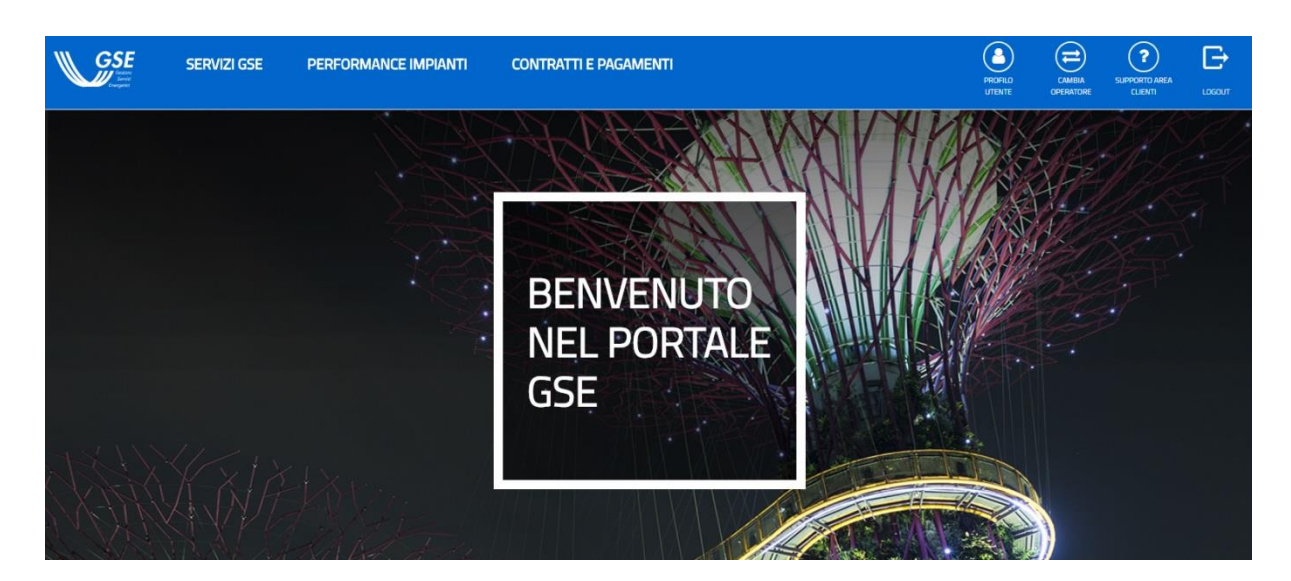

Figura 1: Portale PUA

In ogni pagina è possibile visionare le informazioni relative al PR e al *Bullet Graph*, cliccando sull'apposita icona.

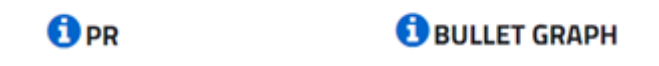

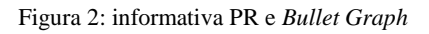

Per quanto riguarda la determinazione del PR, si richiama quanto descritto all'interno del Paragrafo.

Si riportano di seguito le funzioni dei *Bullet Graph*.

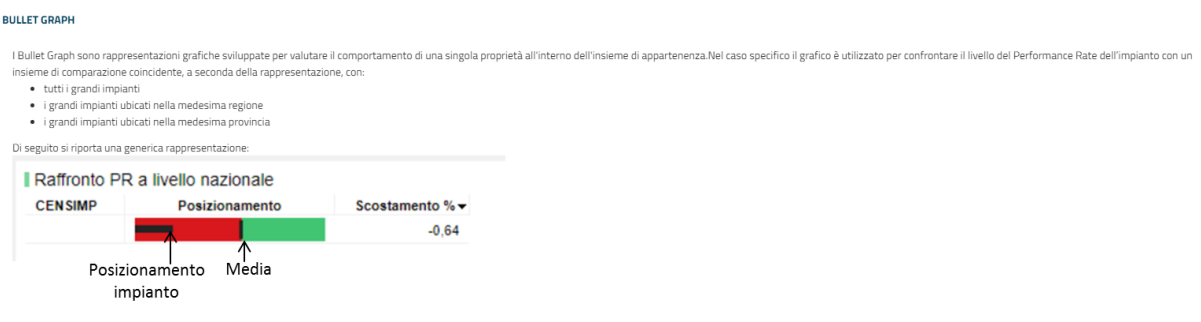

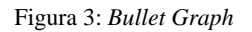

#### <span id="page-6-0"></span>**4. Funzionalità di dettaglio**

Nei successivi paragrafi sono descritte le funzionalità disponibili all'interno della "Piattaforma *Performance* Impianti- versione funzionalità ridotte".

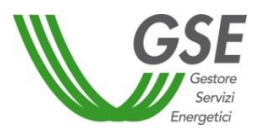

# <span id="page-7-0"></span>**4.1 Cruscotto KPI**

L'area *Cruscotto KPI* mostra il valore del PR del singolo impianto, confrontandolo con il valore medio dei PR degli impianti clusterizzati in relazione al posizionamento geografico (nazionale, regionale, provinciale).

Si accede a partire dal menu di navigazione di primo livello visualizzato dalla *home page* del PUA oppure dal menu scorrevole posizionato in fondo alla pagina visibile nella figura seguente.

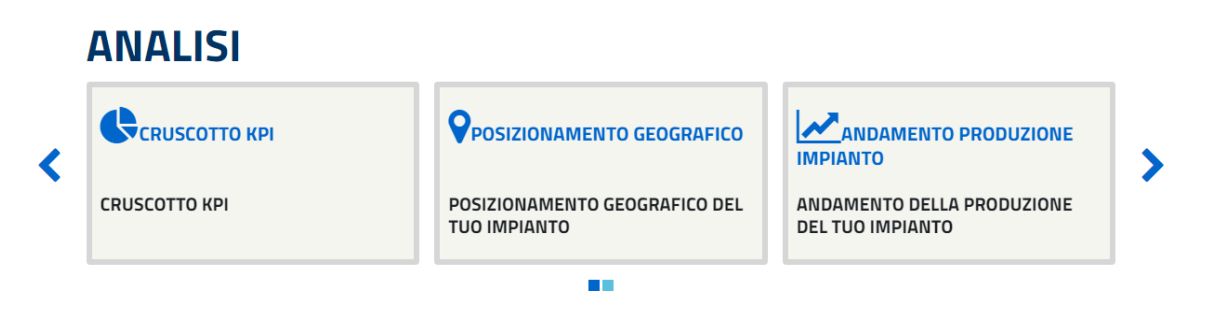

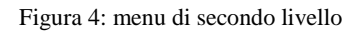

# **Funzionalità**

L'area *Cruscotto KPI* consente di ottenere:

- la visualizzazione dell'anagrafica di tutti gli impianti dell'operatore;
- il PR medio del singolo impianto confrontato rispetto al PR medio nazionale;
- il PR del singolo impianto confrontato rispetto al PR medio nazionale regionale e provinciale.

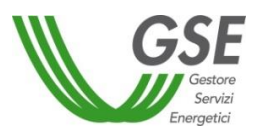

#### Cruscotto KPI

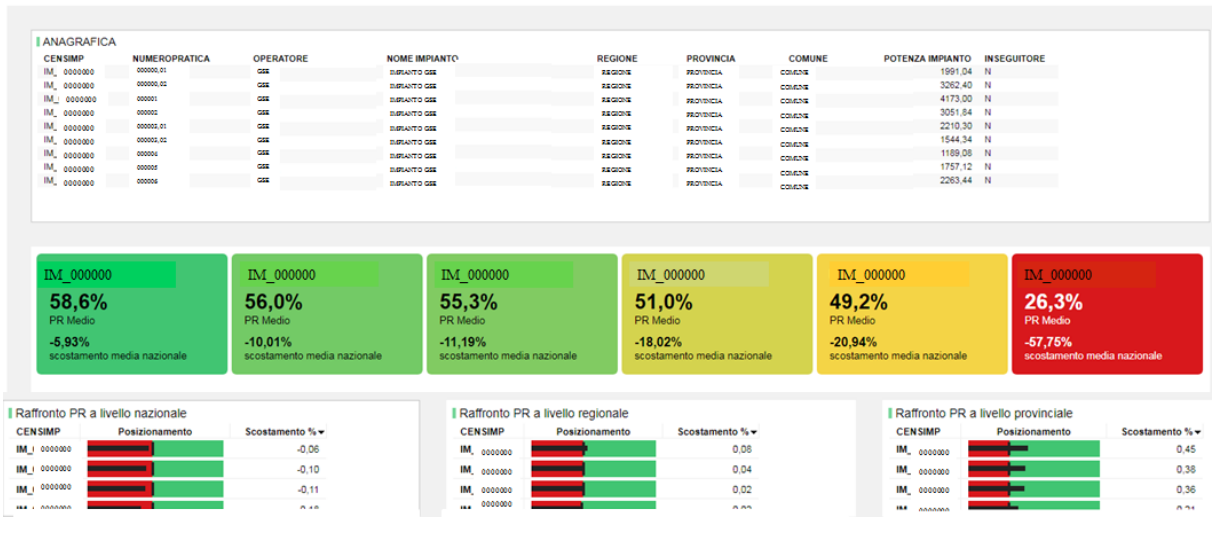

Figura 5: focus Cruscotto KPI

### <span id="page-8-0"></span>**4.2 Posizionamento Geografico**

L'area *Posizionamento Geografico* mostra il posizionamento geografico degli impianti dell'operatore, permettendo, inoltre, di effettuare uno zoom fino a visualizzare l'impianto stesso.

Si può accedere dal menu scorrevole posizionato in fondo alla pagina visibile nella figura seguente.

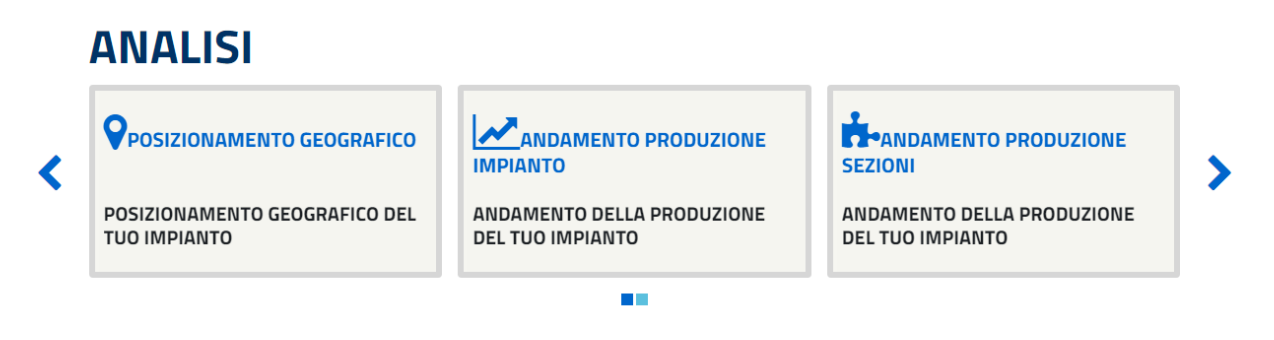

Figura 6: menu di secondo livello

#### **Funzionalità**

L'area *Posizionamento geografico* consente di ottenere:

- la visualizzazione dell'anagrafica di tutti gli impianti dell'operatore;
- la visualizzazione su cartina dell'impianto.

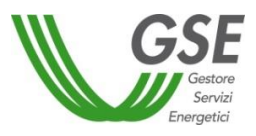

#### POSIZIONAMENTO GEOGRAFICO

Posizionamento geografico del tuo impianto

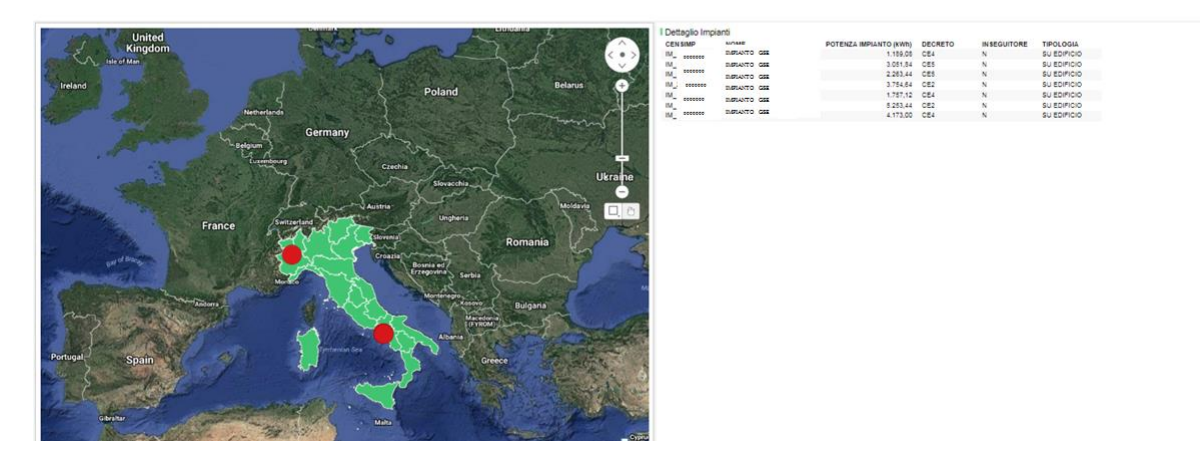

Figura 7: focus Posizionamento Geografico

#### <span id="page-9-0"></span>**4.3 Andamento Posizionamento Impianti**

L'area *Andamento Posizionamento Impianti* mostra l'andamento della produzione dei propri impianti nel tempo.

Si accede dal menu scorrevole posizionato in fondo alla pagina visibile nella figura seguente.

# **ANALISI**

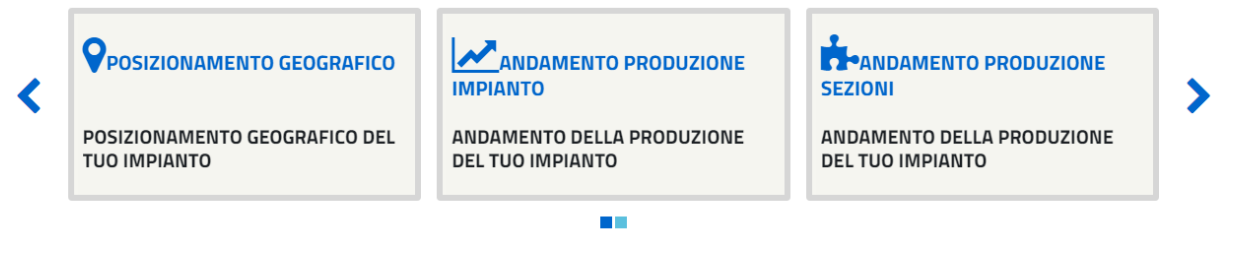

Figura 8: menu di secondo livello

# **Funzionalità**

L'area *Andamento produzione impianto* consente di ottenere:

- l'andamento temporale della produzione espressa in MWh di ogni impianto dell'operatore;
- l'andamento temporale delle Ore Equivalenti di produzione annuali di ogni impianto dell'operatore, tramite grafico ad istogramma;
- la possibilità di cambiare l'impianto.

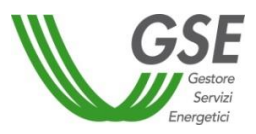

#### **ANDAMENTO PRODUZIONE IMPIANTO**

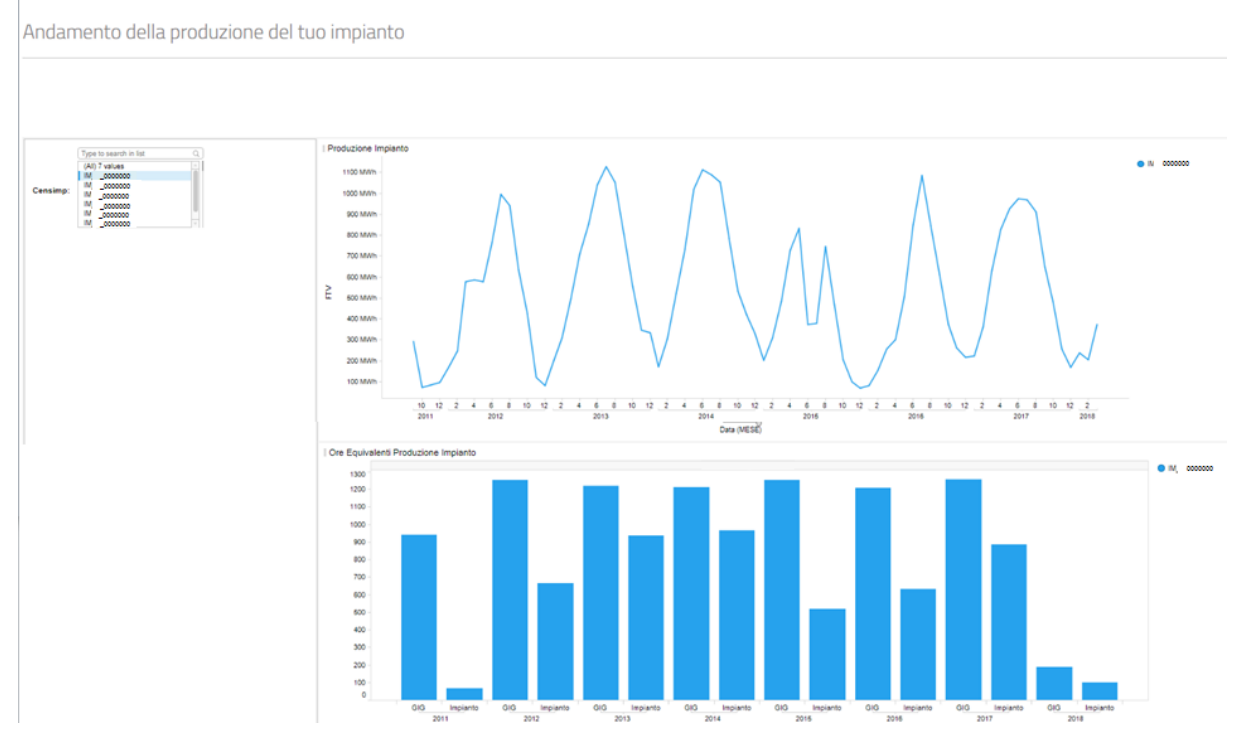

Figura 9: focus Andamento Produzione Impianto

#### <span id="page-10-0"></span>**4.4 Andamento Produzione Sezione**

L'area *Andamento Produzione Sezione* mostra l'andamento della produzione delle diverse sezioni presenti all'interno di un singolo impianto.

Si accede dal menu scorrevole posizionato in fondo alla pagina visibile nella figura seguente.

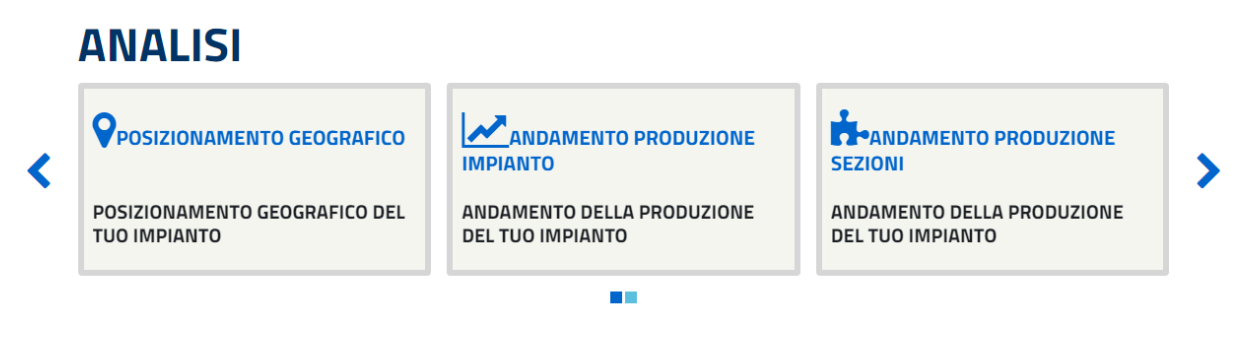

Figura 10: menu di secondo livello

#### **Funzionalità**

L'area *Andamento produzione sezioni* consente di effettuare:

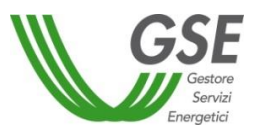

- un confronto della produzione espressa in MWh delle sezioni di ogni impianto dell'operatore;
- un confronto delle Ore Equivalenti di produzione annuale delle sezioni di ogni impianto dell'operatore, tramite grafico ad istogramma.

#### **ANDAMENTO PRODUZIONE SEZIONI**

Andamento della produzione del tuo impianto

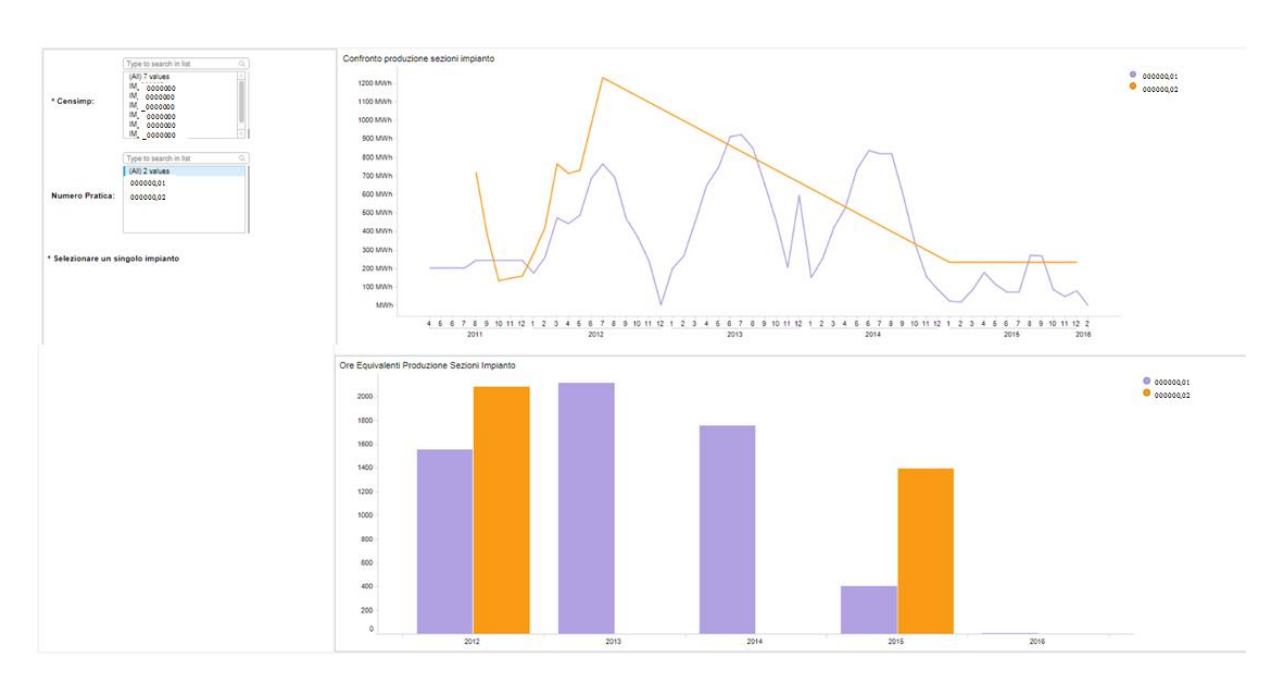

Figura 11: focus tab Andamento Produzione Sezioni

#### <span id="page-11-0"></span>**4.5 Confronto Prodotta/Immessa**

L'area *Confronto Prodotta/Immessa* evidenzia il confronto tra l'Energia Prodotta e quella Immessa in rete dall'impianto, mostrando gli andamenti di energia ed evidenziando valori anomali di misura.

Si accede dal menu scorrevole posizionato in fondo alla pagina visibile nella figura seguente.

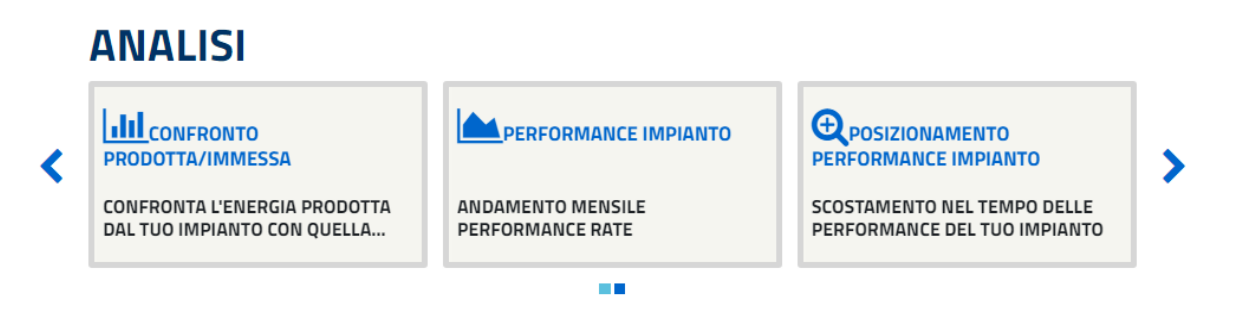

Figura 12: menu di secondo livello

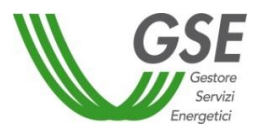

# **Funzionalità**

L'area *Confronto Prodotta/Immessa* consente:

- la navigazione dell'energia prodotta/ immessa di un singolo impianto;
- la possibilità di cambiare l'impianto.

#### **CONFRONTO PRODOTTA/IMMESSA**

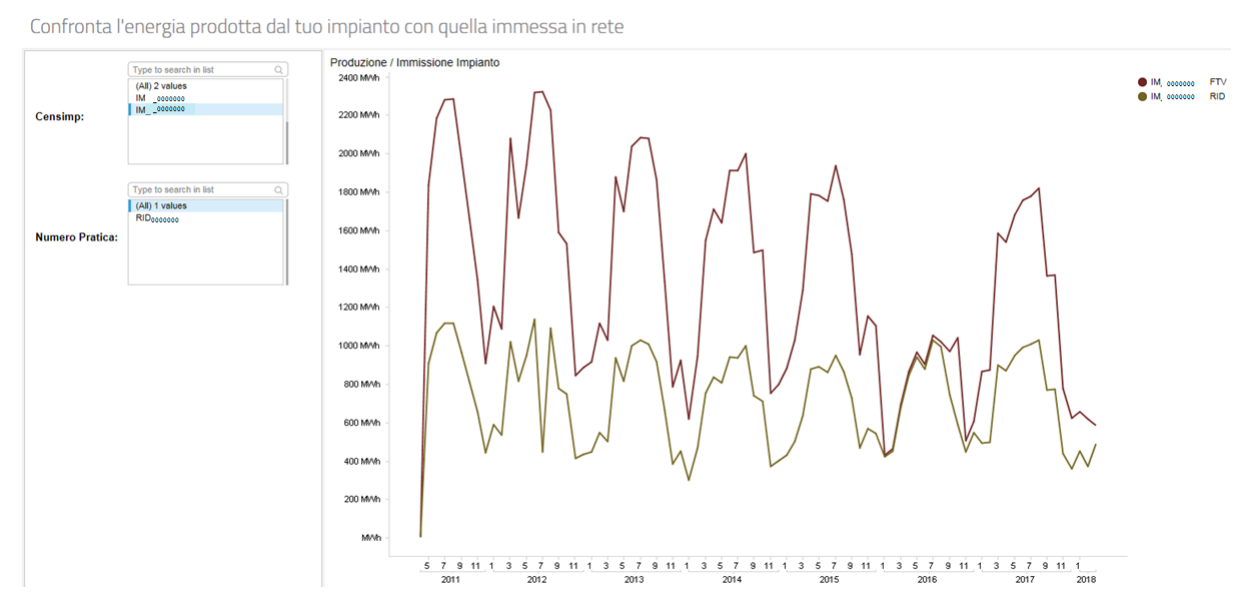

Figura 13: focus Confronto Prodotta/Immessa

#### <span id="page-12-0"></span>*4.5 Performance* **Impianto**

L'area *Performance Impianti* mostra l'andamento mensile del PR di ogni impianto.

Si accede dal menu scorrevole posizionato in fondo alla pagina visibile nella figura seguente.

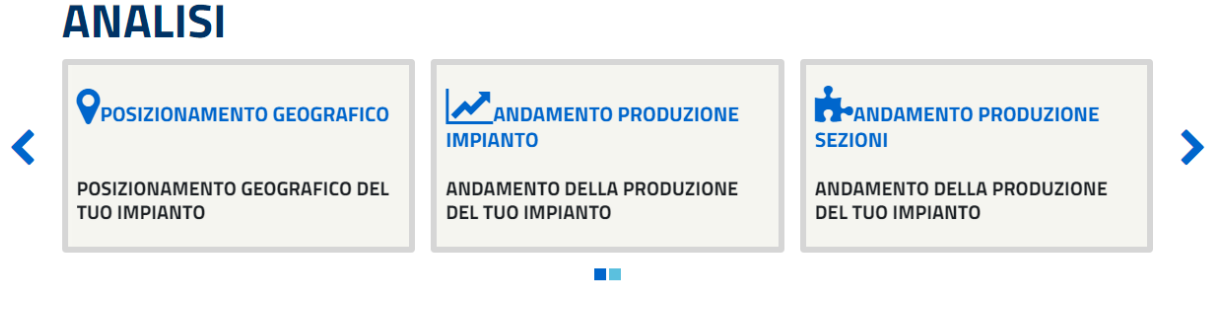

Figura 14: menu di secondo livello

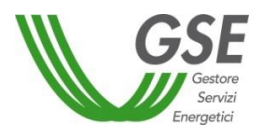

# **Funzionalità**

L'area *Andamento Produzione Impianto* consente di ricavare:

- l'andamento temporale del PR per ogni impianto, visibili su uno stesso grafico in modo da essere confrontabili;
- l'andamento mensile del PR del singolo impianto.

#### **PERFORMANCE IMPIANTO**

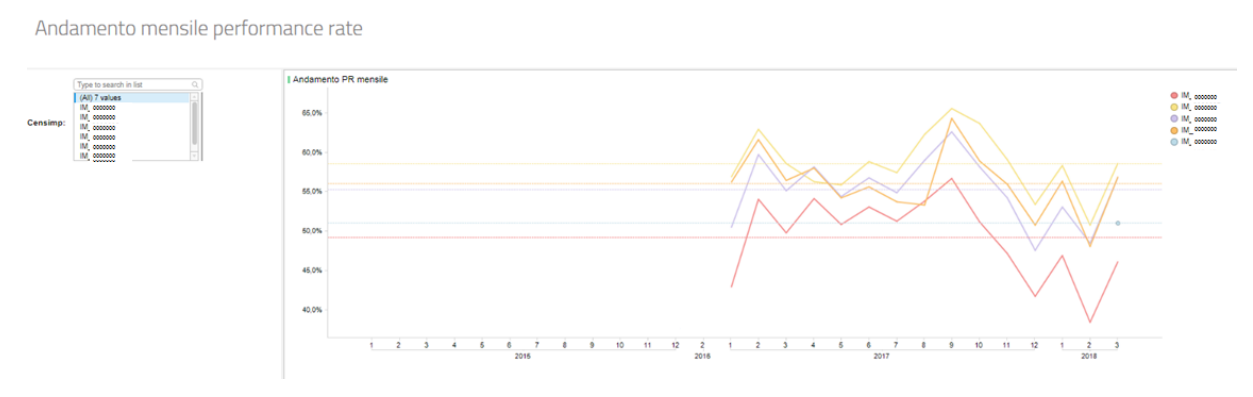

Figura 15: focus tab *Performance* Impianto

# <span id="page-13-0"></span>**5. Richiesta di chiarimenti**

Per stimolare l'operatore ad accedere e a interpretare correttamente i dati presenti all'interno della "Piattaforma *Performance* Impianti- versione funzionalità ridotte", il GSE fornisce due differenti modalità di supporto in funzione della tipologia di quesito.

In particolare:

- per quesiti relativi alle modalità di accesso, si può utilizzare il servizio di supporto presente all'interno del Portale Unico di Accesso per utenti già registrati;
- per quesiti relativi alle funzionalità della Piattaforma e alle tipologie dei dati mostrati è possibile inviare una specifica e-mail al seguente indirizzo: **[monitoraggioperformanceimpianti@gse.it](mailto:monitoraggiograndiclienti@gse.it)**.